# How To Set Up Your YouTube Channel (Personal and/or Business)

#### Brought to you by: Advisor Internet Marketing

In order to have a YouTube channel, you'll need to have a Google Account. This account will give you access to all Google products like Gmail, Google Groups, YouTube, Google+, etc. from a single login. If you have signed into any of these products before, you'll already have a Google Account so you can skip down to STEP 2.

Note: If you have an old YouTube account created before May of 2009 <u>and</u> you have not been signed in to it since 2011, you'll need to <u>click on this link</u> and follow the directions to access the channel.

### STEP 1: How to Set Up a Google Account

- 1. Click Sign in in the upper right corner of YouTube on your computer
- 2. Click Create Account and complete the basic fields that appear to create your new account
  - a. You'll be asked to create Google username when signing up. This is your new Gmail email address only... it will not be your public name on YouTube
- 3. Once done setting up your Google Account, click Back to YouTube

### STEP 2: How to Set Up a YouTube Channel

#### A) Create a Personal Channel with Your Name

- 1. Make sure you're singed in to YouTube
- 2. Go to Create a Channel (if you already have a channel, the link will take you to it)
- 3. Check the details and click **OK** to create your new channel

### B) Create a Personal Channel with Your Business Name

- 1. Make sure you're signed in to YouTube
- 2. Go to All my channels
- 3. If you want to make a YouTube channel for a Google+ page that you manage, you can choose it here. Otherwise, click **Create a new channel**
- 4. Fill out the details to create your new channel

## STEP 3: Start making videos and publishing them online!!!

**BONUS TIP:** Be sure to visit <u>www.AdvisorInternetMarketing.com</u> to learn how to drive massive amounts of traffic to your videos and website(s).

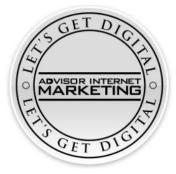